# Université du Havre, UFR Sciences, Master Prof. Info. SIRES3 (BDD), décembre 2016, enseignants : Nakechbandi M **Chapitre 2 Réplication et gestion d'intégrité référentielle dans les BDD sous Oracle.**

# **2.1/ Rappel : La fragmentation**

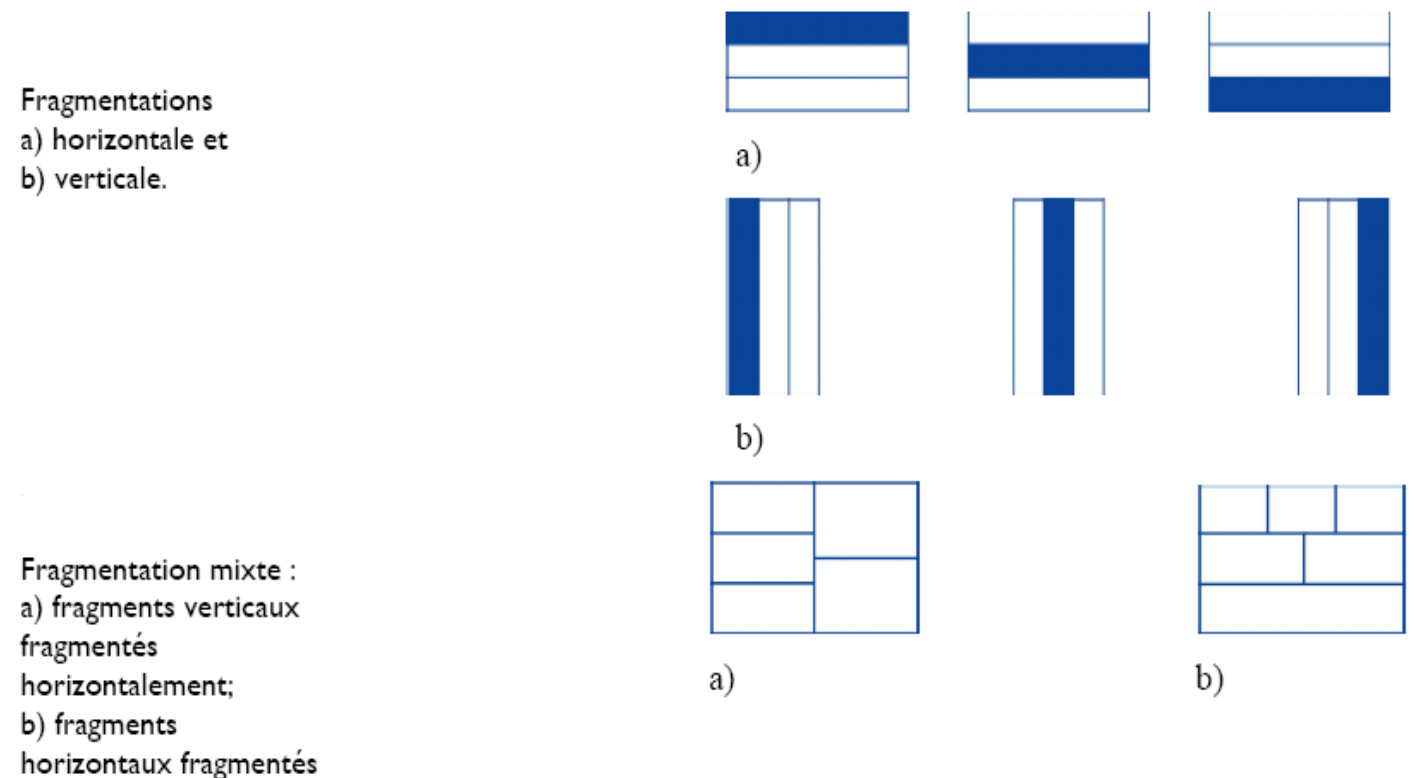

verticalement.

## **La reconstruction**

Une table Fragmentée se reconstruit à partir des fragments par des opérations d'**union** et de **jointure** :

### Fragmentation Horizontale

```
CREATE VIEW V1 AS SELECT Table1.cle, Table1.attr1 FROM 
Table1@site1
UNION
SELECT Table2.cle, Table2.attr1 FROM Table2@site2
```
## Fragmentation Verticale

CREATE VIEW V1 AS SELECT Table1.cle, Table1.attr1, Table2.attr2 FROM Table1@site1, Table2@site2 WHERE Table1.cle=Table2.cle

# **2.2/ Les liens (**Commande CREATE DATABASE LINK**)**

## • **Paramètres d'un lien :**

Lien à une BD distante spécifié par :

- nom de lien
- nom de l'utilisateur et password
- chaîne de connexion (définie dans le fichier tnsnames.ora)

```
• Types de lien :
```

```
fixed user :
```

```
CREATE [PUBLIC] DATABASE LINK nom_db_ en_local 
     CONNECT TO scott IDENTIFIED BY tiger USING 
                                  'nom_bd_distante';
```
**Current user** : CREATE DATABASE LINK nom\_db\_en\_local CONNECT TO CURRENT USER USING 'nom bd distante';

Ce type de lien suppose que compte interrogateur et compte accédé aient le même nom (dans leur base respective) et le même mot de passe au moment de la création du lien et au moment de l'utilisation du lien. Ce lien de base de données va vous permettre d'accéder à partir de votre compte en base local aux tables de votre compte sur la base distante.

- **Accès table distante :** <br> [schéma.table@nom\\_db\\_en\\_local](mailto:schéma.table@nom_db_en_local)
- **Privilège:** grant create database link;

## **Opérations sur liens**

- Fermeture (Utile si forte charge) : ALTER SESSION CLOSE DATABASE LINK machin;
- Suppression : DROP DATABASE LINK machin ;
- Afficher les liens existants : select owner, db link, username from dba db links;

## **Tables systèmes relatives aux liens :**

- DBA DB LINKS (tous les liens),
- ALL\_DB\_LINKS (tous ceux accessibles par l'utilisateur),
- USER DB LINKS (tous ceux qui lui appartiennent),
- V\$DBLINK (tous les liens ouverts par la transaction).

**Exemples :** (dans cet exemple \$ est l'invite du système, SQL> est l'invite de oracle)

\$sqlplus system/mpsystem

```
SQL> create user u1 identified by u1;
```
User created.

```
SQL> grant connect to u1;
Grant succeeded.
```
# 2.3/ **Réplication** sous Oracle

**Définition :** Bases de données répliquées est un ensemble de bases de données où certaines tables sont identiques, dont une appelée copie maître permet de créer les autres appelées copies esclaves.

L'objectif est de réduire la quantité de données transmises sur le réseau, et améliorer par conséquent les performances des requêtes. lien vers une BD distante

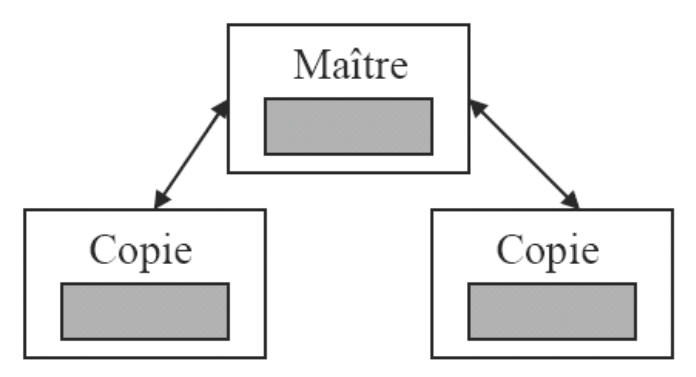

# **Exemples d'utilisation :**

Un bureau régional de vente possède une copie de la liste des prix des différents produits. Cette liste est maintenue au siège et est rafraîchie une fois par semaine. Fonctionnellement, l'entreprise n'a pas besoin de mettre à jour plus souvent sa liste de prix.

L'édition standard d'Oracle n'accepte qu'un seul site maître qui duplique les données vers des sites esclaves. Plusieurs options de réplication peuvent être envisagées :

# **Option 1 : Commande COPY**

La première option consiste à répliquer régulièrement les données sur le serveur local au moyen de la commande COPY de SQL\*Plus.

## **Exemple :**

```
COPY FROM prix@regional CREATE prix_local USING SELECT * FROM prix 
;
COMMIT ;
```
L'inconvénient est que les données ne peuvent pas être mises à jour.

# **Option 2 : Commande snapshots** (instantané)

Cette option utilise des snapshots pour répliquer les données depuis une source maître vers plusieurs cibles. Les snapshots peuvent être en lecture seule (ang. read-only) ou mis à jour (ang. updateable). Avant de créer un snapshot, il faut d'abord créer un lien vers la base de données source.

Deux types de snapshots peuvent être crées : simples et complexes. Un snapshot simple ne contient pas de clause distinct, group by, connect by, de jointure multitables ou d'opérations set.

# **Syntaxe**

```
CREATE SNAPSHOT [schema.]snapshot 
      [ [PCTFREE integer] [PCTUSED integer] 
        [INITRANS integer] [MAXTRANS integer] 
        [TABLESPACE tablespace] 
        [STORAGE storage_clause] 
       [ USING INDEX [ PCTFREE integer | TABLESPACE tablespace 
                       | INITTRANS integer | MAXTRANS integer 
                      | STORAGE storage_clause ] ... 
      | [CLUSTER cluster (column [, column]...)] ] 
      [ REFRESH [FAST | COMPLETE | FORCE] [START WITH date] [NEXT date]] 
 AS subquery
```
# **Exemple:**

Le snapshot suivant est défini de façon à extraire les données maîtres et renouveler l'opération 7 jours plus tard.

```
CREATE SNAPSHOT prix_local
REFRESH COMPLETE
START with SysDate NEXT SysDate+ 7 (chaque semaine)
AS SELECT * FROM prix@bd regional;
```
Sur le site d'instantané(SNAPSHOT), Oracle crée une table local dénommée prix\_local, contenant toutes les colonnes de la table maître prix. Oracle crée une vue dénommée prix\_local, définie comme étant une requête sur la table distante prix. Il planifie aussi une tâche pour rafraîchir l'instantané.

## **Option 3 : Commande Vues matérialisées**

A l'origine cette commande est utilisée pour sauvegarder le résultat d'une requête dans une table.

## **Syntaxe**

```
CREATE MATERIALIZED VIEW nom
[TABLESPACE … STORAGE …]
[REFRESH FAST|COMPLETE|FORCE
START WITH sysdate
NEXT sysdate+1 // en jours…
WITH PRIMARY KEY // si possible …
USING ROLLBACK SEGMENT …]
AS
SELECT…
```
## **Exemple 1 :** CREATE MATERIALIZED VIEW **Ventes-par-Mois** REFRESH COMPLETE START WITH sysdate NEXT sysdate+1 (chaque jour) AS **SELECT** mois, SUM(montant) FROM Ventes GROUP BY mois;

## **Exemple 2 :**

CREATE MATERIALIZED VIEW prix\_local AS SELECT \* FROM prix@bd regional;

Dans cette exemple la vue matérialisée est équivalente à la commande copie vue plus haut.

## **Exemple 3 :**

create materialized view prix\_local refresh COMPLETE start with sysdate next sysdate +  $1/24$  (chaque heure) as SELECT \* FROM prix@bd regional;

## **Commandes complémentaires**

DROP materialized VIEW **Ventes-par-Mois**;

DROP SNAPSHOT prix local;

La close NEVER REFRESH empêche tout type d'actualisation de la vue matérialisée.

## **Rafraichissement à la demande**

EXECUTE DBMS REFRESH.REFRESH('VueMatérialisée');

# **Privilèges** nécessaires pour la réplication

- ALTER ANY SNAPSHOT
- CREATE ANY SNAPSHOT
- DROP ANY SNAPSHOT
- CREATE DATABASE LINK
- CREATE SNAPSHOT

**Exemple:** grant create snapshot to toto;

# **2.4/ Conception de la fragmentation.**

# **2.4.1/ Introduction :**

Pour la fragmentation **horizontale** les critères géographique et commerciale sont souvent utilisés.

Pour fragmenter **verticalement** on utilise une matrice A d'affinité des attributs :

Matrice A = (a<sub>ij</sub>) ; a<sub>ij</sub> = affinité d'attribut A<sub>i</sub> avec l'attribut A<sub>j</sub>, par exemple fréquences des requêtes qui accèdent aux attributs  $A_i$  et  $A_j$  ensemble.

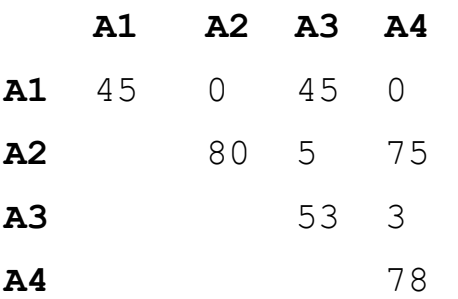

Par regroupement des attributs de cette matrice d'affinité on obtient :

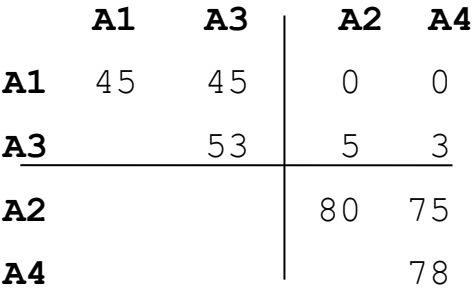

On voit bien ici qu'on a intérêt à mettre A1 et A3 ensemble dans le même fragment. Idem pour A2 et A4

# **2.4.2/ Calcul de matrice d'affinité.**

Nous allons illustration ce calcul à partir d'un exemple :

Considérons la table : Projet (numP, nomP, budget, ville). A1 A2 A3 A4

Sur cette table on retient les requêtes suivantes :

```
q1 : SELECT budget FROM projet WHERE numP = valeur;
q2 : SELECT nomP, budget FROM projet;
q3 : SELECT nomP FROM projet WHERE ville = valeur;
q4 : SELECT SUM(budget) FROM projet WHERE ville = valeur;
```
La table projet est consultée par trois site (s1, s2, s3), On connaît la fréquence d'accès des sites aux quatre requêtes (mesurée pendant une certaine période) :

```
Acc1(q1) = 15 Acc2(q1) = 20 Acc3(q1) = 10Acc1(q2) = 5 Acc2(q2) = 0 Acc3(q2) = 0Acc1(q3) = 25 Acc2(q3) = 25 Acc3(q3) = 25
Acc1(q4) = 3 Acc2(q4) = 0 Acc3(q4) = 0
```
Sur les données de cette exemple, voici les étapes permettant l'obtention de la matrice d'affinité.

1. Construire la matrice d'utilisation Ut définie par :

$$
Ut(q_i, A_j) = \begin{cases} 1 \,\textit{si } q_i \text{ utilise } A_j \\ 0 \text{ sinon } \end{cases}
$$

d'où :

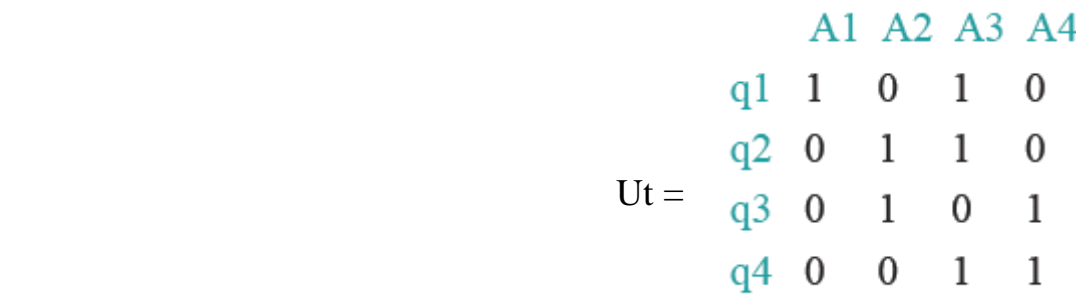

2. La matrice d'affinité est définie par l'expression suivante :

$$
Aff(A_i, A_j) = \sum_{\substack{k \nmid q \\ \text{Uf}(q_k, A_i) = 1 \\ \text{A}\text{Uf}(q_k, A_j) = 1}} \sum_s Ref_s(q_k)Acc_s(q_k)
$$

où

- *Refs*( *q<sup>k</sup>* ), pour deux attributs (*Ai, Ak*) = nombre d'accès faits par une exécution de *q<sup>k</sup>* (sur le site *s*) à *A<sup>i</sup>* et *Ak.* Dans la suite *Refs*( *q<sup>k</sup>* ) = 1 pour tout k, s
- *Accs*( *qk*) = fréquence de *qk* sur le site *s* (définie plus haut).

Pour l'exemple précédent on aura :

$$
Aff(A1, A3) = \sum_{K=1} \sum_{s} Acc_{s}(q_{k})
$$
  
=  $Acc_{1}(q_{1}) + Acc_{2}(q_{1}) + Acc_{3}(q_{1}) = 45$ 

la matrice d'affinité est donc :

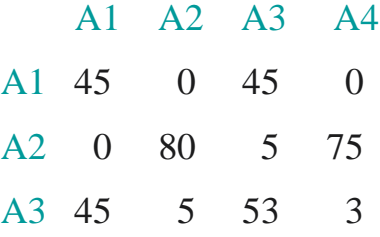

A4 0 75 3 78

# **2.4.3/ Fragmentation (**basée sur une heuristique**)**

A partir de la matrice d'affinité obtenue, les étapes ci-dessus propose une fragmentation verticale en **deux tables** de la table projet :

• Regroupement des attributs ayant une haute affinité :

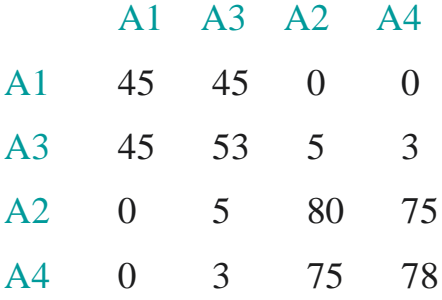

- Trouver un point dans la matrice pour créer deux ensembles d'attributs : AttrHaut (AH) et AttrBas (AB) :  $AH = \{ A1, A3 \}$ ;  $AB = \{ A2, A4 \}$
- Pour garantir la reconstruction de la table projet on ajoute l'attribut A1 à AH

D'où la table projet sera fragmentée en :

projet1( Num, Budget) ; projet2( Num, Nom, Loc) ; **Remarque :** Les étapes précédentes pouvant être appliqués à un fragment pour obtenir une fragmentation en trois tables.

**Exercice :** Soient  $Q = \{q_1, q_2, q_3, q_4, q_5\}$  un ensemble de requêtes,  $A = \{A_1, A_2, A_3, A_4, A_5\}$  un ensemble d'attributs, et  $S = \{ S_1, S_2, S_3 \}$  un ensemble de sites. La matrice (a) ci-dessous décrit l'utilisation des attributs par les requêtes et la matrice (b) décrit la fréquence d'utilisation des requêtes par les sites. Utiliser la méthode du paragraphe 2.4. pour calculer la matrice d'affinité puis déterminer une fragmentation verticale de A sur les 3 sites. On suppose ici que la clé de la table A est  $A_1$  et ref<sub>i</sub> (q<sub>k</sub>) = 1 Pour tout  $q_k$  et  $S_i$ 

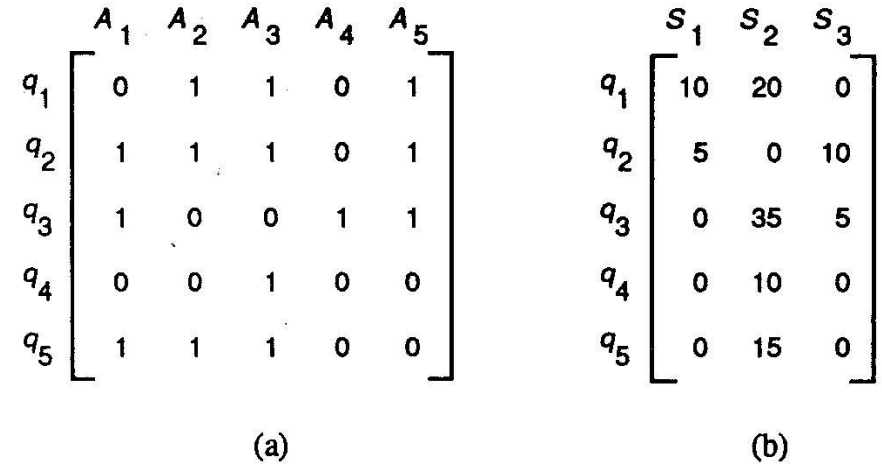

# **Références.**

- 1. Th. Connolly C. Begg, Systemes de gesion de base de données, Ed. Eyrolles, 2005.
- 2. A. Abdellatif, M. Limame, A. Zeroual, Oracle 7 Langages Architecture Administration, Ed. Eyrolles, 1995.
- 3. M. Tamer Ozsu, Patrick Valduriez, Principles of Distributed Database Systems, Ed. Prentice Hall,1999.

4. M. Exbrayat Bases de Données Réparties Concepts et Techniques, ULP Strasbourg - Décembre 2007.

## **Annexe : Exemples sur les triggers.**

**Exemple 1 :** Une société de vente d'électroménager ayant plusieurs points de vente répartis dans toutes les grandes villes et un siège établit à GAP. Chaque site dispose d'un serveur faisant tourner le SGBD ORACLE. Le siège idem.

Tous les sites vendent les mêmes appareils, la table appareil étant centralisée au siège. Seuls Rpignon, Hjunot et Xcuerten employés du siège et responsables du service marketing ont le droit d'insertion, de mise à jour et de suppression sur la table APPAREILS. C'est Rpignon qui est le user propriétaire de la table. Les deux autres y accèdent par Rpignon.APPAREIL

Exemple :

connect Xcuerten/glouglou@alias Gap ; select \* from Rpignon.appareil ;

Les employés des sites délocalisés ont uniquement un droit de consultation sur cette table.

Voici la structure de la table : APPAREILS=(no appareil, designation, Pri unit HT Caracteristique technique) ;

Les consultations de ces tables sont si fréquentes que les lignes de connection (ADSL) étaient saturées. Il a donc été décidé de recopier la table centrale sur tous les autres sites.

Mais attention, les copies de la table doivent contenir les mêmes informations que l''original. Si RPignon modifie le prix unitaire du lave linge THOMSON SQ658 dans l'original, il est important de mettre les copies à jour. La mise à jour des copies peut se faire:

- Immédiatement ou de temps en temps (exemple: tous les soirs).
- Lorsqu'elle se fait immédiatement on parle de réplication synchrone: les copies sont synchronisées avec l''original.
- Lorsqu'elle se fait périodiquement on parle de réplication asynchrone.

Mise en Oeuvre de la réplication synchrone:

Elle nécessite l'écriture d'un trigger sur la base centrale (à GAP) pour la table APPAREILS.

CONNECT Rpignon/sonmotdepasse@alias\_GAP CREATE OR REPLACE TRIGGER maj copies APPAREILS BEFORE INSERT OR UPDATE OR DELETE ON APPAREILS BEGIN IF INSERTING THEN INSERT INTO APPAREILS@LIEN\_Toulouse values ( :new.no\_appareil, :new.designation, :new.Pri\_uni\_HT, :new.Caracteristique technique ); INSERT INTO APPAREILS@LIEN\_Paris values ( :new.no\_appareil, :new.designation, :new.Pri\_uni\_HT, :new.Caracteristique technique ); INSERT INTO APPAREILS@LIEN\_Bordeaux values ( :new.no\_appareil, :new.designation, :new.Pri\_uni\_HT, :new.Caracteristique technique ); END IF; IF UPDATING THEN UPDATE APPAREILS@Lien\_Toulouse SET Designation=:new.designation, Pri\_uni\_HT= :new.Pri\_uni\_HT, Caracteristique technique= :new.Caracteristique technique WHERE no\_appareil=:new.no\_appareil; UPDATE APPAREILS@Lien\_Bordeaux SET Designation=:new.designation, Pri\_uni\_HT= :new.Pri\_uni\_HT, Caracteristique technique= :new.Caracteristique technique WHERE no appareil=:new.no appareil; UPDATE APPAREILS@Lien\_Paris SET Designation=:new.designation, Pri uni HT= :new.Pri uni HT, Caracteristique technique= :new.Caracteristique technique WHERE no appareil=:new.no appareil; END IF; IF DELETING THEN DELETE FROM APPAREILS@Lien Paris where no appareil=:new.no appareil; DELETE FROM APPAREILS@Lien\_Bordeaux where no\_appareil=:new.no\_appareil; DELETE FROM APPAREILS@Lien Toulouse where no appareil=:new.no appareil;END IF; END;

```
Exemple 2 : Création d'une table fragmentée verticalement
# Sur base1
CREATE TABLE Produit1( idprod INTEGER, nomprod VARCHAR(10),
prixachat FLOAT, CONSTRAINT idprod_pk PRIMARY KEY (idprod));
# Sur base2
CREATE TABLE Produit2(idprod INTEGER, prixvente FLOAT, CONSTRAINT idprod_pk PRIMARY 
KEY (idprod));
# Création de la vue
CREATE VIEW Produit
AS SELECT Produit1.idprod, Produit1.nomprod, Produit1.prixachat,
Produit2.prixvente
FROM Produit1@BASE1.RIA, Produit2@BASE2.RIA
#Création du trigger sur les 2 bases
CREATE OR REPLACE TRIGGER Tr_prod1
INSTEAD OF INSERT on Produit
FOR EACH ROW
BEGIN
      INSERT INTO Produit1@BASE1.RIA(idprod,nomprod,prixachat)
     VALUES (:New.idprod,:New.nomprod,:New.prixachat);
      INSERT INTO Produit2@BASE2.RIA(idprod,prixvente)
     VALUES (:New.idprod,:New.prixvente);
END;
#Test
INSERT INTO Produit (idprod, nomprod, prixachat, prixvente)
VALUES ('1', 'pain', '1', '2');
M2 Math-info, chapitre 2 (suit)
```
## **2.3/ Gestion des contraintes distribuées :**

Dans un SGBD centralisé, les ontaintes d'intgritées sont declarées principalement dans la définition des tables. Le SGBD distribué Oracle ne gère pas l'intégrité interbases (Domaine, Unicité, Intégrité référentielle), il propose l'utilisation des triggers (déclencheur). et des procédure PL/SQL.

**2.3.1/ Procédures.** Les unités de programmes **PL/SQL**, peuvent servir à :

**1. Référer à des données distantes.** 

**Exemple** : Considérons la procédure LicencierEmployé sur un SGBD base1:

```
CREATE PROCEDURE LicencierEmployé (enum NUMBER) AS
BEGIN
   DELETE FROM Employé@base2
  WHERE NumEmp = enum
END;
```
SQL base1> execute LicencierEmployé(1250);

Nous pouvons également créer un synonyme pour le lien à la table Employé.

CREATE SYNONYM Emp FOR Employé@base2;

### La procédure LicencierEmployé devient :

CREATE PROCEDURE LicencierEmployé (enum NUMBER) AS BEGIN DELETE FROM Emp WHERE NumEmp = enum; END;

**2. Appeler des procédures distantes.** Partant d'un 3ème SGBD (base3) on peut (à distance) appeler la procédure précédente :

SQL base3> execute LicencierEmployé(1250)@base1;

**2.3.2/ Les triggers :** Les triggers, (en français déclencheurs) permettant de garantir les contraintes d'intégrité référentielle, c'est-à-dire notamment de s'assurer qu'un tuple utilisé à partir d'une autre table existe réellement. Syntaxe relative à la création des triggers :

CREATE [OR REPLACE] TRIGGER trigger name timing event1 [OR event2 OR event3] ON table name

trigger body

- Trigger name : Nom du trigger.
- Timing : Indique le moment où le trigger se déclenchera par rapport à l'événement déclencheur.

Pour la table :

- BEFORE (avant) : Exécution du corps du trigger avant le déclenchement de l'événement LMD sur la table.
- AFTER (après) : Exécution du corps du trigger après le déclenchement de l'événement LMD sur la table.

Pour la vue :

- INSTEAD OF : Exécution de manière invisible en tâche de fond, et effectue directement sur les tables sous-jacentes l'action codée dans le corps du trigger.
- Event : Identifie l'opération de manipulation de données à la base du déclenchement du trigger : DELETE, INSERT, UPDATE [OF liste colonne].
- table/ view name : Spécifie la table associée au trigger.
- trigger body : Il s'agit du corps de trigger définissant l'action exécutée par le trigger. Il commence par DECLARE ou BEGIN et se termine par END ou un appel vers une procédure PL/SQL. Syntaxe simplifiée :

```
CREATE TRIGGER nom_trigger
BEFORE | AFTER 
INSERT | DELETE | UPDATE [ OF liste_colonne]
ON nom_table
FOR EACH STATEMENT | ROW 
[WHEN condition] 
BEGIN code_trigger END
```
Opération sur les déclencheurs :

- Suppression: DROP TRIGGER nom trigger ON nom table [CASCADE | RESTRICT]
- Désactivation d'un trigger : ALTER TRIGGER <nom trigger> DISABLE;
- Réactivation d'un trigger : ALTER TRIGGER <nom trigger> ENABLE;
- Tous les triggers d'une table : ALTER TABLE <nom table> {ENABLE|DISABLE} ALL TRIGGERS;
- Afficher les triggers (Consulter le dictionnaire de données) : desc USER TRIGGERS ; Select TRIGGER NAME, STATUS from USER TRIGGERS ;

# **Exemples sur les triggers**

**Exemple 1 : Créer deux copies identique**. On considère ici la table :

emprunteur(num emp, nom emp, prenom emp,

ville emp, inscription emp, interdit jusqu a); dont une copie se trouve dans une BD\_locale et une autre identique dans BD\_distante. Le triger ci-dessous assure l'insertion dans la copie distante à chaque fois il y a une insertion dans la copie locale

```
CREATE TRIGGER copies identique emprunteur
After insert on emprunteur
For each row
BEGIN
   insert into emprunteur@BD_distante values 
 (:new.num emp, :new.nom emp,:new.prenom emp, :new.ville emp,
    :new.inscription emp, :new.interdit jusqu a);
```
END;/

Utilisables également pour update et delete (:New et :Old) pour Suppression (:Old)

**Exemple 2 :** Voici une autre solution améliorée.

```
CREATE OR REPLACE TRIGGER insert emprunteur
AFTER INSERT ON EMPRUNTEUR
FOR EACH ROW DECLARE num2 NUMBER;
BEGIN
select count(num emp) into num2 from emprunteur@BD distante where
num emp = : new.num emp;
if (num2 = 0) then l'emprunteur -- n'existe donc pas sur le site 2
insert into emprunteur@BD_distante values 
    (:new.num emp, :new.nom emp,:new.prenom emp, :new.ville emp,
                     :new.inscription emp, :new.interdit jusqu a);
end if;
END;/
```
**Exemple 3 :** Le trigger ci-dessous sert à supprime dans la table emprunteur distante les changements suite à une suppression dans la table emprunteur local

```
CREATE OR REPLACE TRIGGER delete emprunteur
AFTER DELETE ON emprunteur
FOR EACH ROW
BEGIN
IF deleting THEN -- Suppression emprunteur
delete from emprunteur@BD distante where num emp = :old. num emp;
END;/
```
### **Exemple 4 : Gestion d'intégrité référentielle.**

On considérer deux bases de données samu et prefecture (vue en TD). La BD samu contennant une table accident (nacc, date acc,, route, nvec,...) faisant référence à une table voiture(nvec, marc, type, …) dans la base prefecture.

Le trigrer suivant vérifie avant la suppression d'un enregistrement dans la table local voiture, que le numéro de voiture nvec de l'enregistrement concerné n'est référencé par aucune table distante, en l'occurrence par la table accident.

```
CREATE TRIGGER voiture nvec
Befor delete on voiture
For each row
Declare Unicite exeption ; nveclocal number;
BEGIN
   nveclocal :=0 ; 
   Select count(nvec) into nvelocal form 
                        accident@samulink nvec=OLD.nvec;
   If (nveclocal != 0) then rais unicite; endif
   Exception
   When unicite then 
       rais application erreur(20009,'supression dans la
        table voiture : numero de vehicule référencé dans
        la table accident') ;
END;/
```
## **Exemple 5 :** Gestion d'une table fragmentée verticalement

```
# Sur base1 : CREATE TABLE Produit1( idprod INTEGER, nomprod 
VARCHAR(10), prixachat FLOAT, CONSTRAINT idprod_pk PRIMARY KEY 
(idprod));
```
**# Sur base2 :** CREATE TABLE Produit2(idprod INTEGER, prixvente FLOAT, CONSTRAINT idprod pk PRIMARY KEY (idprod));

```
# Sur un site de vent base3 : Création de la vue
```
CREATE VIEW Produit AS SELECT Produit1.idprod, Produit1.nomprod, Produit1.prixachat, Produit2.prixvente FROM Produit1@BASE1.RIA, Produit2@BASE2.RIA where Produit1.idprod = Produit2.idprod ;

```
#Création du trigger sur les 2 bases
CREATE OR REPLACE TRIGGER Tr_prod1
INSTEAD OF INSERT on Produit
FOR EACH ROW
BEGIN
     INSERT INTO Produit1@BASE1.RIA(idprod,nomprod,prixachat)
     VALUES (:New.idprod,:New.nomprod,:New.prixachat);
     INSERT INTO Produit2@BASE2.RIA(idprod,prixvente)
     VALUES (:New.idprod,:New.prixvente);
END;
```

```
#Test
INSERT INTO Produit (idprod, nomprod, prixachat, prixvente)
VALUES ('1', 'pain', '1', '2');
```
**Exemple 6. Etude de cas. Présentation :** Une société de vente d'électroménager ayant plusieurs points de vente répartis et un siège établit à Paris. Chaque site dispose d'un serveur faisant tourner le SGBD ORACLE, la table appareil étant centralisée au siège. Seuls RP, HJ et XC employés du siège et responsables du service marketing ont le droit d'insertion, de mise à jour et de suppression sur la table APPAREILS. C'est RP qui est le user propriétaire de la table. Les deux autres y accèdent par RP.APPAREIL.

```
connect XC/glouglou@alias paris ;
select * from RP.appareil ;
```
Les employés des sites délocalisés ont uniquement un droit de consultation sur cette table. Voici la structure de la table :

```
APPAREILS=(no appareil, designation, Pri unit HT, Caracteristique) ;
```
Les consultations de ces tables sont si fréquentes que les lignes de connection (ADSL) étaient saturées. Il a donc été décidé de recopier la table centrale sur tous les autres sites. Mais attention, les copies de la table doivent contenir les mêmes informations que l''original. Si RP modifie le prix unitaire du lave linge THOMSON SQ658 dans l'original, il est important de mettre les copies à jour.

## **Solution :**

- 1ere solution copie par snapshot ou vue matérialisé (**Réplication Synchrone**) : La mise à jour des copies peut se faire de temps en temps, par exemple tous les soirs (certainement ici ce n'est pas la bonne solution).
- La mise à jour des copies peut se faire Immédiatement on parle de **réplication asynchrone**. **Mise en Œuvre de la réplication synchrone :** Elle nécessite l'écriture d'un trigger sur la base centrale (à PARIS) pour la table APPAREILS.

Sqlplus RP/sonmotdepasse@alias\_paris | CREATE OR REPLACE TRIGGER

BEFORE INSERT OR UPDATE OR DELETE ON APPAREILS **BEGIN** IF INSERTING THEN INSERT INTO APPAREILS@LIEN\_Toulouse values ( :new.no appareil, :new.designation, :new.Pri\_uni\_HT, :new.Caracteristique technique );

INSERT INTO APPAREILS@LIEN\_Paris values ( :new.no\_appareil, :new.designation, :new.Pri\_uni\_HT, :new.Caracteristique technique);

INSERT INTO APPAREILS@LIEN\_Bordeaux values (:new.no appareil, :new.designation, :new.Pri\_uni\_HT, :new.Caracteristique technique); END IF; IF UPDATING THEN UPDATE APPAREILS@Lien\_Toulouse SET Designation=:new.designation, Pri uni HT= :new.Pri uni HT, Caracteristique technique= :new.Caracteristique\_technique

WHERE no appareil=:new.no appareil;

UPDATE APPAREILS@Lien\_Bordeaux SET Designation=:new.designation, Pri uni HT= :new.Pri uni HT, Caracteristique technique= :new.Caracteristique technique WHERE no appareil=:new.no\_appareil;

UPDATE APPAREILS@Lien\_Paris SET Designation=:new.designation, Pri uni HT= :new.Pri uni HT, Caracteristique technique= :new.Caracteristique\_technique WHERE no appareil=:new.no appareil; END IF;

IF DELETING THEN DELETE FROM APPAREILS@Lien\_Paris where no appareil=:new.no appareil;

DELETE FROM APPAREILS@Lien\_Bordeaux where no appareil=:new.no appareil;

DELETE FROM APPAREILS@Lien\_Toulouse where no appareil=:new.no appareil; END IF; END;

# **2.4/ Conception de la fragmentation.**

# **2.4.1/ Introduction :**

Pour fragmenter verticalement on utilise une matrice A d'affinité des attributs :

Matrice A = ( $a_{i,j}$ ) ;  $a_{i,j}$  = affinité d'attribut Ai avec l'attribut Aj ex: nb de requêtes qui accèdent Ai et Aj

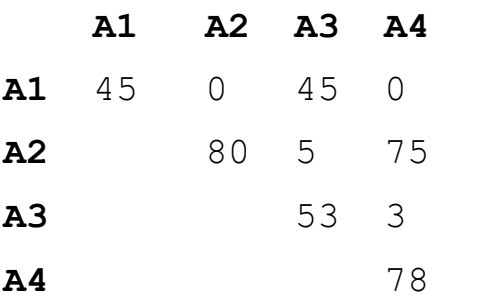

Par regroupement des attributs de cette matrice d'affinité on obtient :

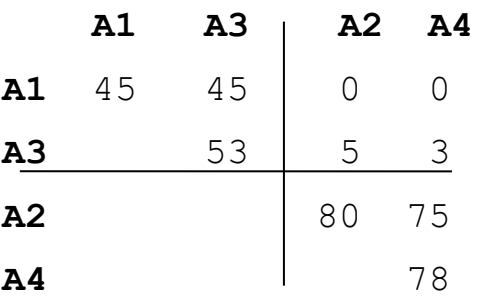

On voit bien ici qu'on a intérêt à mettre A1 et A3 ensemble dans le même fragment. Idem pour A2 et A4

# **2.4.2/ Calcul de matrice d'affinité.**

Nous allons illustration ce calcul à partir d'un exemple :

Considérons l'exemple la table : Projet (numP, nomP, budget, ville).

A1 A2 A3 A4

Sur cette table on retient les requêtes suivantes :

```
q1 : SELECT budget FROM projet WHERE numP = valeur;
q2 : SELECT nomP, budget FROM projet;
q3 : SELECT nomP FROM projet WHERE ville = valeur;
q4 : SELECT SUM(budget) FROM projet WHERE ville = valeur;
```
La table projet est consultée par trois site (s1, s2, s3), On connaît la fréquence d'accès des sites aux quatre requêtes (mesurée pendant une certaine période) :

$$
Acc1 (q1) = 15 \t Acc2 (q1) = 20 \t Acc3 (q1) = 10
$$
  
\n
$$
Acc1 (q2) = 5 \t Acc2 (q2) = 0 \t Acc3 (q2) = 0
$$
  
\n
$$
Acc1 (q3) = 25 \t Acc2 (q3) = 25 \t Acc3 (q3) = 25
$$
  
\n
$$
Acc1 (q4) = 3 \t Acc2 (q4) = 0 \t Acc3 (q4) = 0
$$

Sur les données de cette exemple, voici les étapes permettant l'obtention de la matrice d'affinité.

1. Construire la matrice d'utilisation Ut définie par :

$$
Ut(q_i, A_j) = \begin{cases} 1 \, si \, q_i \, utilise \, A_j \\ 0 \, sinon \end{cases}
$$

d'où :

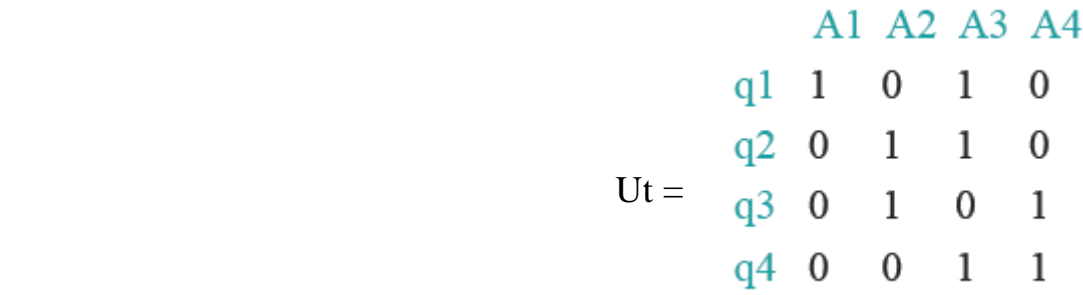

2. La matrice d'affinité est définie par l'expression suivante :

$$
Aff(A_i, A_j) = \sum_{\substack{k \ntq \text{if } (q_k, A_i) = 1 \\ \text{if } (q_k, A_j) = 1 \\ \text{if } (q_k, A_j) = 1}} \sum_s Ref_s(q_k)Acc_s(q_k)
$$

où

- *Refs*( *q<sup>k</sup>* ), pour deux attributs (*Ai, Ak*) = nombre d'accès faits par une exécution de *q<sup>k</sup>* (sur le site *s*) à *A<sup>i</sup>* et *Ak.* Dans la suite *Refs*( *q<sup>k</sup>* ) = 1 pour tout k, s
- *Accs*( *qk*) = fréquence de *qk* sur le site *s* (définie plus haut).

Pour l'exemple précédent on aura :

$$
Aff(A1, A3) = \sum_{K=1} \sum_{s} Acc_{s}(q_{k})
$$
  
=  $Acc_{1}(q_{1}) + Acc_{2}(q_{1}) + Acc_{3}(q_{1}) = 45$ 

la matrice d'affinité est donc :

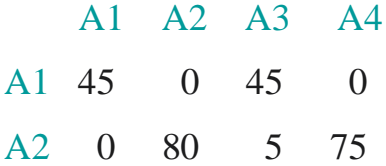

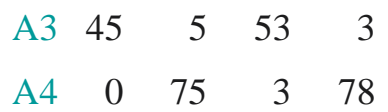

# **2.4.3/ Fragmentation**

A partir de la matrice d'affinité obtenue, on peut proposer une fragmentation verticale pour la table projet :

• Regroupement des attributs ayant une haute affinité :

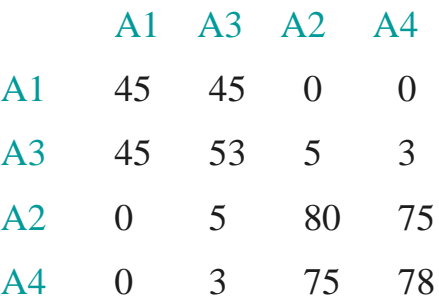

- Trouver un point dans la matrice pour créer deux ensembles d'attributs : AttrHaut (AH) et AttrBas (AB) :  $AH = \{ A1, A3 \}$ ;  $AB = \{ A2, A4 \}$
- Pour garantir la reconstruction de la table projet on ajoute l'attribut A1 à AH

# D'où la table projet sera fragmentée en : projet1( Num, Budget) ; projet2( Num, Nom, Loc) ;

### **Exercice.**

Soient  $Q = \{q_1, q_2, q_3, q_4, q_5\}$  un ensemble de requêtes,  $A = \{A_1, A_2, A_3, A_4, A_5\}$  un ensemble d'attributs, et  $S = \{ S_1, S_2, S_3 \}$  un ensemble de sites. La matrice (a) ci-dessous décrit l'utilisation des attributs par les requêtes et la matrice (b) décrit la fréquence d'utilisation des requêtes par les sites. Utiliser la méthode précédente pour calculer la matrice d'affinité puis déterminer une fragmentation verticale de A sur les  $3$  sites. On suppose ici que la clé de la table A est  $A_1$  et ref i  $(q_k) = 1$ ; pour tout  $q_k$  et Si

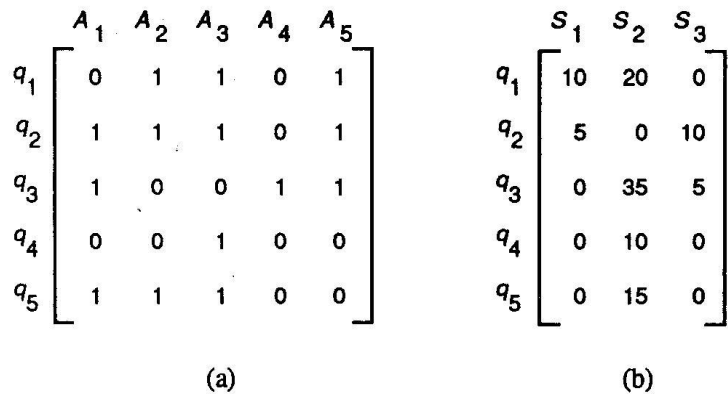

## **Références.**

- 5. Th. Connolly C. Begg, Systemes de gesion de base de données, Ed. Eyrolles, 2005.
- 6. A. Abdellatif, M. Limame, A. Zeroual, Oracle 7 Langages Architecture Administration, Ed. Eyrolles, 1995.
- 7. M. Tamer Ozsu, Patrick Valduriez, Principles of Distributed Database Systems, Ed. Prentice Hall,1999.
- 8. M. Exbrayat Bases de Données Réparties Concepts et Techniques, ULP Strasbourg Décembre 2007.

## **Annexe : Exemples sur les triggers.**

**Exemple 1 :** Une société de vente d'électroménager ayant plusieurs points de vente répartis dans toutes les grandes villes et un siège établit à PARIS. Chaque site dispose d'un serveur faisant tourner le SGBD ORACLE. Le siège idem.

Tous les sites vendent les mêmes appareils, la table appareil étant centralisée au siège. Seuls RP, HJ et XC employés du siège et responsables du service marketing ont le droit d'insertion, de mise à jour et de suppression sur la table APPAREILS. C'est RP qui est le user propriétaire de la table. Les deux autres y accèdent par RP.APPAREIL

### Exemple :

```
connect XC/glouglou@alias Paris ;
select * from RP.appareil ;
```
Les employés des sites délocalisés ont uniquement un droit de consultation sur cette table. Voici la structure de la table :

```
APPAREILS=(no_appareil, designation, Pri_unit_HT,
```
Caracteristique technique) ;

Les consultations de ces tables sont si fréquentes que les lignes de connection (ADSL) étaient saturées. Il a donc été décidé de recopier la table centrale sur tous les autres sites.

Mais attention, les copies de la table doivent contenir les mêmes informations que l''original.

Si RP modifie le prix unitaire du lave linge THOMSON SQ658 dans l'original, il est important de mettre les copies à jour.

La mise à jour des copies peut se faire:

- Immédiatement ou de temps en temps (exemple: tous les soirs).
- Lorsqu'elle se fait immédiatement on parle de réplication synchrone: les copies sont synchronisées avec l''original.
- Lorsqu'elle se fait périodiquement on parle de réplication asynchrone.

Mise en Oeuvre de la réplication synchrone: Elle nécessite l'écriture d'un trigger sur la base centrale (à PARIS) pour la table APPAREILS.

```
CONNECT RP/sonmotdepasse@alias_PARIS
CREATE OR REPLACE TRIGGER maj_copies_APPAREILS
BEFORE INSERT OR UPDATE OR DELETE
ON APPAREILS
BEGIN
IF INSERTING THEN
INSERT INTO APPAREILS@LIEN_Toulouse values
( :new.no_appareil,
:new.designation,
:new.Pri_uni_HT,
:new.Caracteristique technique
);
INSERT INTO APPAREILS@LIEN_Paris values
( :new.no_appareil,
:new.designation,
:new.Pri_uni_HT,
:new.Caracteristique technique
);
```

```
INSERT INTO APPAREILS@LIEN_Bordeaux values
( :new.no_appareil,
:new.designation,
:new.Pri_uni_HT,
:new.Caracteristique technique
);
END IF;
IF UPDATING THEN
UPDATE APPAREILS@Lien_Toulouse SET
Designation=:new.designation,
Pri uni HT= :new.Pri uni HT,
Caracteristique technique= : new. Caracteristique technique
WHERE no appareil=:new.no appareil;
UPDATE APPAREILS@Lien_Bordeaux SET
Designation=:new.designation,
Pri uni HT= :new.Pri uni HT,
Caracteristique technique= : new. Caracteristique technique
WHERE no appareil=:new.no appareil;
UPDATE APPAREILS@Lien_Paris SET
Designation=:new.designation,
Pri uni HT= :new.Pri uni HT,
Caracteristique technique= :new.Caracteristique technique
WHERE no appareil=:new.no appareil;
END IF;
IF DELETING THEN
DELETE FROM APPAREILS@Lien Paris where no appareil=:new.no appareil;
DELETE FROM APPAREILS@Lien Bordeaux where no appareil=:new.no appareil;
DELETE FROM APPAREILS@Lien Toulouse where no appareil=:new.no appareil;
END IF;
END;
```
#### **Exemple 2 :** Création d'une table fragmentée verticalement

```
# Sur base1
CREATE TABLE Produit1( idprod INTEGER, nomprod VARCHAR(10),
prixachat FLOAT, CONSTRAINT idprod pk PRIMARY KEY (idprod));
# Sur base2
CREATE TABLE Produit2(idprod INTEGER, prixvente FLOAT, CONSTRAINT 
idprod pk PRIMARY KEY (idprod));
# Création de la vue
CREATE VIEW Produit
AS SELECT Produit1.idprod, Produit1.nomprod, Produit1.prixachat,
Produit2.prixvente
FROM Produit1@BASE1.RIA, Produit2@BASE2.RIA
#Création du trigger sur les 2 bases
CREATE OR REPLACE TRIGGER Tr_prod1
INSTEAD OF INSERT on Produit
FOR EACH ROW
BEGIN
     INSERT INTO Produit1@BASE1.RIA(idprod,nomprod,prixachat)
     VALUES (:New.idprod,:New.nomprod,:New.prixachat);
     INSERT INTO Produit2@BASE2.RIA(idprod,prixvente)
     VALUES (:New.idprod,:New.prixvente);
```
#Test INSERT INTO Produit (idprod, nomprod, prixachat, prixvente) VALUES ('1', 'pain', '1', '2');

### Annexe 1: Les tables systèmes d'oracle **Liste des vues statiques du dictionnaire Oracle pour l'utilisateur**

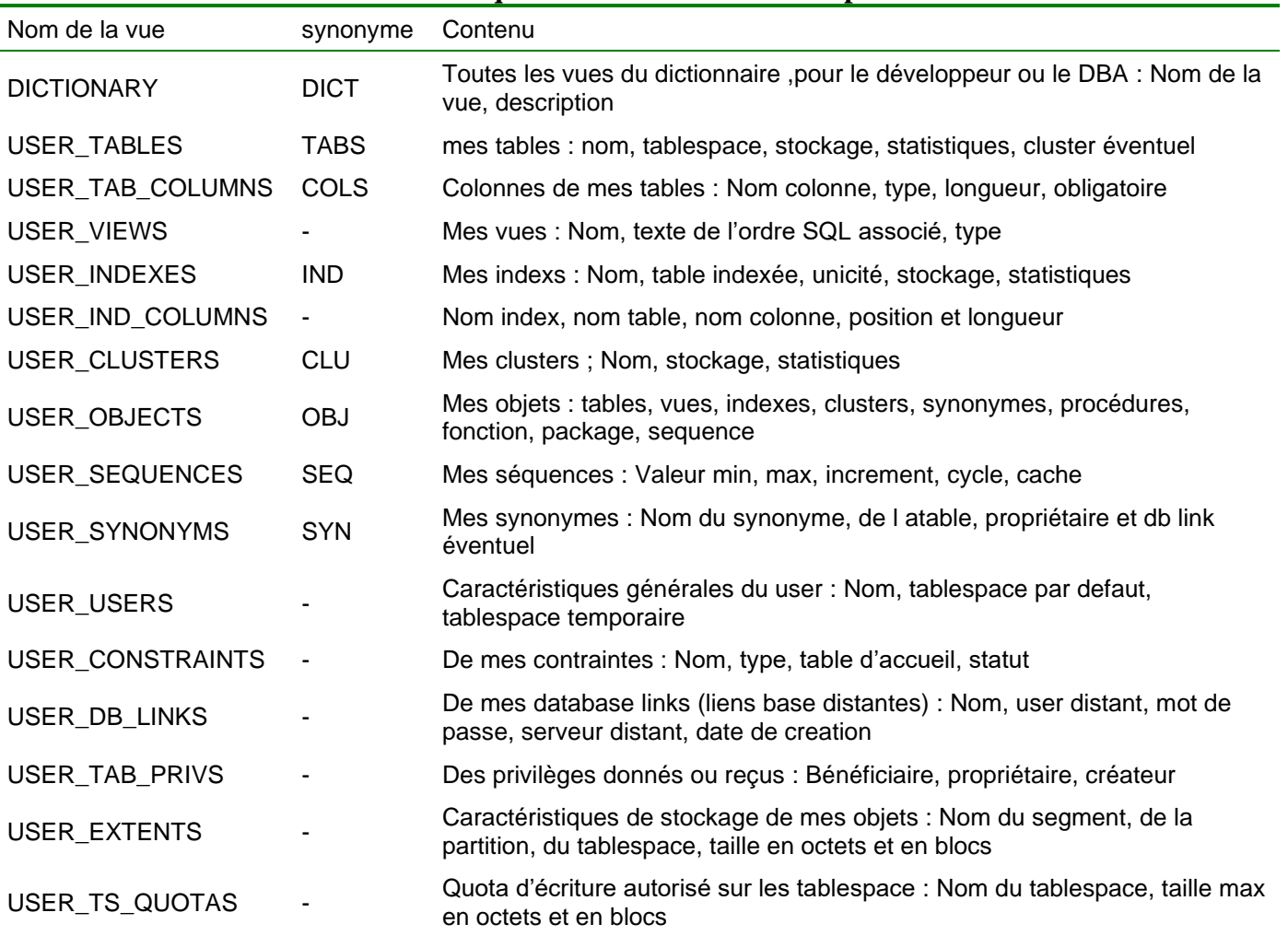

### **liste des vues statiques DBA les plus utilisées**

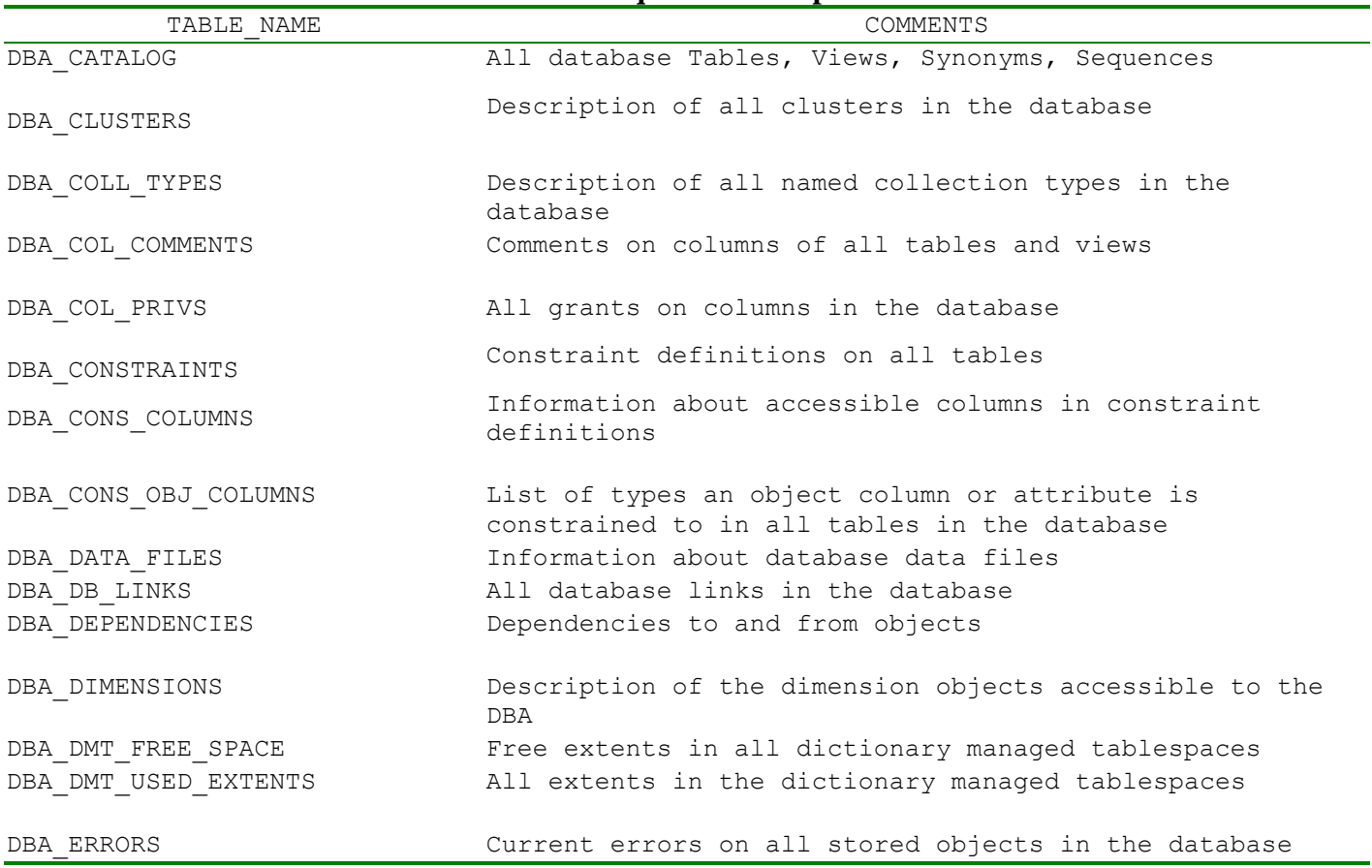

DBA EXTENTS Extents comprising all segments in the database DBA INDEXES DESCRIPTION for all indexes in the database DBA PARTIAL DROP TABS All tables with partially dropped columns in the database DBA PENDING TRANSACTIONS information about unresolved global transactions DBA PROCEDURES Description of all procedures DBA\_PROFILES Display all profiles and their limits DBA ROLES All Roles which exist in the database DBA ROLE PRIVS Roles granted to users and roles DBA ROLLBACK SEGS Description of rollback segments DBA RULES Rules in the databse DBA\_SEGMENTS Storage allocated for all database segments DBA SEQUENCES Description of all SEQUENCEs in the database DBA SNAPSHOTS **All snapshots in the database** DBA SYNONYMS and the database and the database DBA SYS PRIVS System privileges granted to users and roles DBA TABLES Description of all relational tables in the database DBA TABLESPACES Description of all tablespaces DBA TAB COLS Columns of user's tables, views and clusters DBA TAB COLUMNS Columns of user's tables, views and clusters DBA TAB COL STATISTICS Columns of user's tables, views and clusters DBA TAB COMMENTS Comments on all tables and views in the database DBA TAB HISTOGRAMS Histograms on columns of all tables DBA TAB MODIFICATIONS Information regarding modifications to tables DBA TAB PRIVS **All grants** on objects in the database DBA TRIGGERS **All triggers** in the database DBA TRIGGER COLS Column usage in all triggers DBA TS QUOTAS Tablespace quotas for all users DBA TYPES Description of all types in the database DBA UNDO EXTENTS Extents comprising all segments in the system managed undo tablespaces DBA\_UNUSED\_COL\_TABS All tables with unused columns in the database DBA\_UPDATABLE\_COLUMNS Description of dba updatable columns DBA\_USERS Information about all users of the database DBA VIEWS Description of all views in the database

### **Les vues dynamiques**

Pour information leur nom commence par 'V\_\$' et appartiennent (comme les autres) a SYS. Il existe des synonymes publics pour ces vues qui commence par un 'V\$'. Elles sont surtout utiles pour la surveuillance en temps réel du système ou pour faire du tuning. Quelques vues dynamiques utiles au DBA :

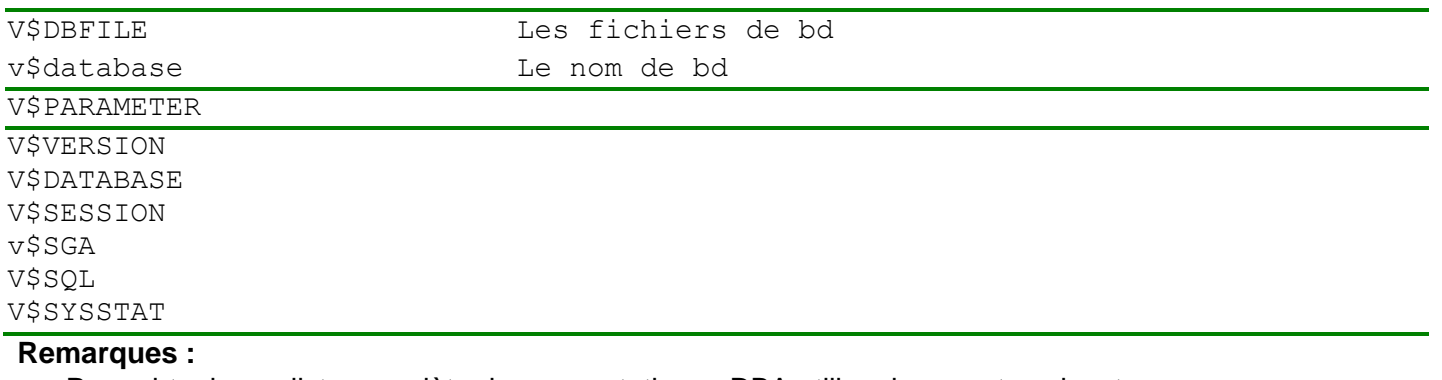

• Pour obtenir une liste complète des vues statiques DBA utiliser la requete suivante : select \* from dict where table\_name like 'DBA%'

• Idem pour les aures vues

L'objectif du TP est d'implémenter une base de données fédérée sur deux machines (éventuellement virtuelles) et de configurer le paramétrage des communications distantes des bases de données Oracle. Une première machine contient **une partie** de la base, tandis qu'une seconde machine contient **le complément** de données. Un ensemble de vues sera créé afin de reconstituer une **vision unique** de la base complète.

**I/ Présentation.** On considère une BD CIRQUE dont le schema conceptuel : PERSONNEL \_CIRQUE (**NOM**, ROLE) ;

> NUMERO\_CIRQUE (**TITRE**, NATURE, RESPONSABLE) ; ACCESSOIRE (**NOM**, COULEUR, VOLUME, RATELIER, CAMION) ;

UTILISATION (**TITRE**, **UTILISATEUR, ACCESSOIRE**) ;

CIRQUE est une base de données fédérée composée de deux Bases de données CIRQUE1, CIRQUE2 : **Composition de la BD CIRQUE1 :** PERSONNEL CIRQUE1, NUMERO CIRQUE1, ACCESSOIRE1, UTILISATION CIRQUE1. NUMERO\_CIRQUE1 = NUMERO\_CIRQUE where NUMERO  $\overline{C}$ IRQUE.NOM = PERSONNEL  $\overline{C}$ IRQUE1.NOM UTILISATION\_CIRQUE1 = UTILISATION\_CIRQUE where UTILISATION\_CIRQUE.NOM = PERSONNEL\_CIRQUE1.NOM

```
Composition de la BD CIRQUE2 :
PERSONNEL CIRQUE2, NUMERO CIRQUE2, ACCESSOIRE2, UTILISATION CIRQUE2.
NUMERO_CIRQUE2 = NUMERO_CIRQUE where 
                 NUMERO_CIRQUE.NOM = PERSONNEL _CIRQUE2.NOM
UTILISATION CIRQUE2 = UTILISATION CIRQUE where
                UTILISATION_CIRQUE.NOM = PERSONNEL_CIRQUE2.NOM
```
La table ACCESSOIRE est une table dupliquée en CIRQUE1 et en CIRQUE2.

### **Le contenu de cette BD est le suivant :**

**PERSONNEL \_CIRQUE1**

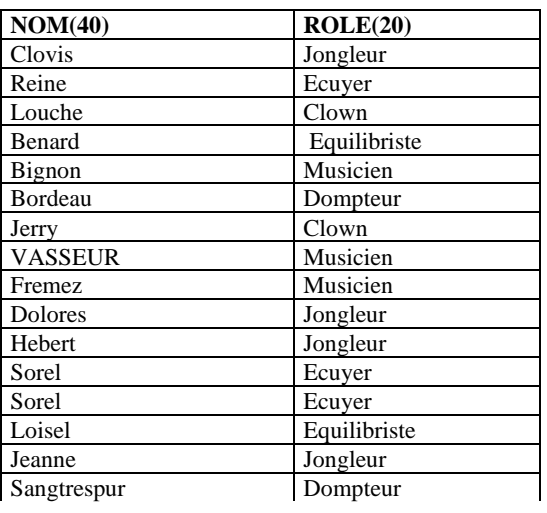

### **NUMERO\_CIRQUE1**

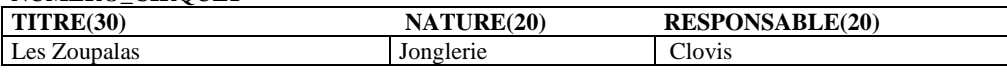

#### **PERSONNEL \_CIRQUE2**

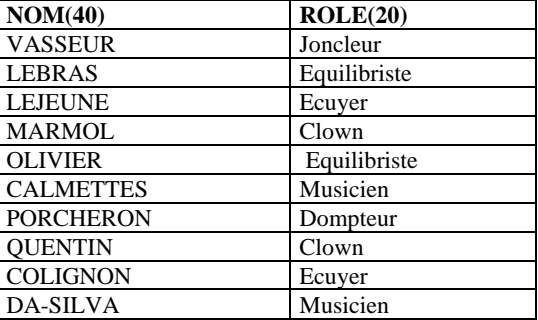

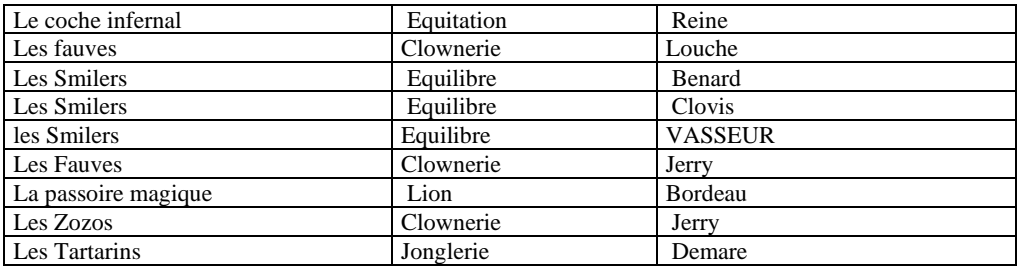

#### **NUMERO\_CIRQUE2**

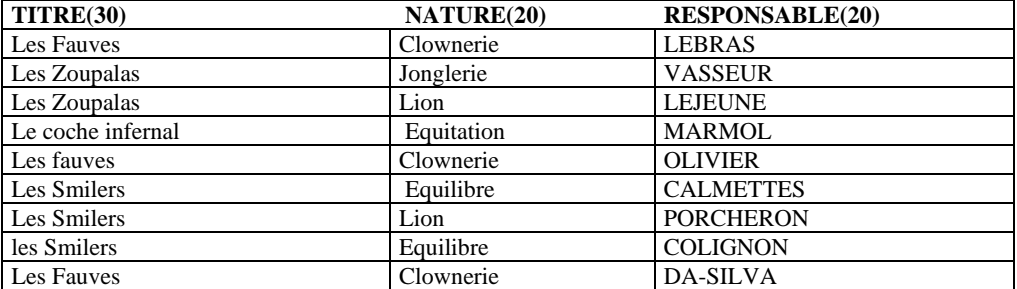

NUMERO\_CIRQUE = NUMERO\_CIRQUE1 Union NUMERO\_CIRQUE2

### **ACCESSOIRE**

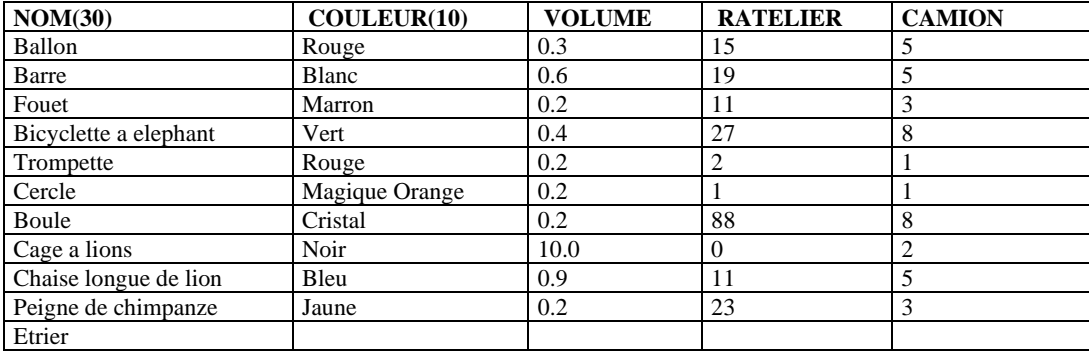

#### **UTILISATION\_CIRQUE1**

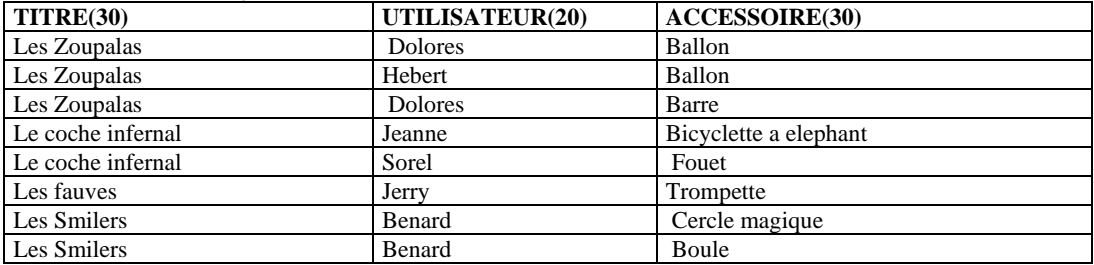

#### **UTILISATION\_CIRQUE2**

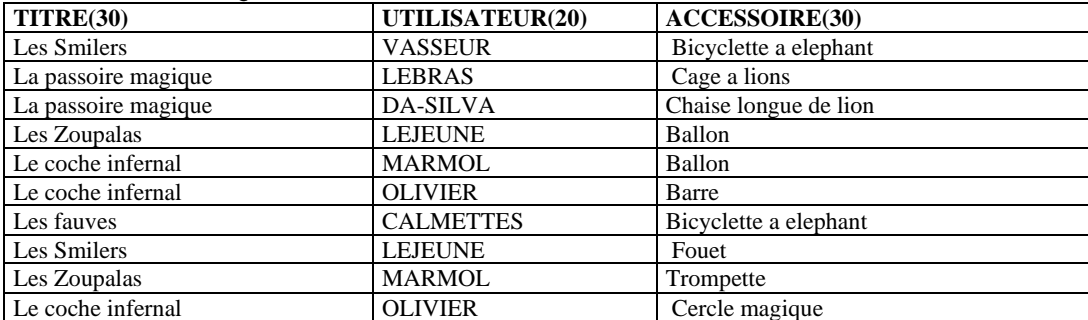

UTILISATION\_CIRQUE = UTILISATION\_CIRQUE1 Union UTILISATION\_CIRQUE2

**II/ Travail à faire : Ce travail est à rendre par binôme.** Rappelons que dans ce tp vous aller travailler sur **deux machines** (qui prouvent être virtuelles ou réel) sachant que la suite on va indiquer que les étapes nécessaires pour créer les machine virtuelles. …/…

**Exercice A.** L'objectif de cet exercice est de réaliser et configurer deux machines avec deux SGBDs Oracle. Rappelons que vous allez travailler par binôme sur deux machines réels ou virtuelles (ORD1, ORD2).

On commence par l'installation un SE Windows XP puis le logiciel de SGBD ORACLE sur la machine ORD1 puis sur la machine ORD2.

**A1/** Sous linux ubuntu (sous Windows : même manipulation) :

1/ Récupérer le logiciel VM VirtualBox [\(https://www.virtualbox.org/\)](https://www.virtualbox.org/) puis l'installer sur votre machine réel.

2/ Récupérer les deux fichiers iso de CD d'installation de Windows XP et de l'installation du **serveur** oracle 11\_express (sur une clé usb que je fournie).

2/ Créer deux machines virtuelles window\_xp avec au moins 2 à 3 gigas de mémoire ram chacune et un disque virtuel de 10 Gigas . Attribuer à ces deux machines deux noms distincts (ORD1, ORD2). Changer les adresses MAC lors de la création. (Les deux adresses mac ne doivent pas être identiques).

- **A2/ Un fois windows est installé, sous les deux (virtuelles) machines Windows** : Attribuer deux noms distincts aux deux machines (par exemple win1, win2). Puis Configurer l'environnement réseaux pour que les deux machines puissent **communiquer**. Noter les **ip** attribués automatiquement à ces deux machines, les modifier en cas où elles sont identique : Tester en tapant dans une fenêtre de la commande : ipconfig/all puis ping win1 (de win2 vers win1). **Indication** : Désactiver le pare-feu (Dans le pare-feu Windows).
- **A3/** A partir des fichiers iso de CD d'installation d'oracle (Récupérer en question A1.2) : Installer le **serveur** oracle 11\_express sur win1 (ord1) puis sur win2 (ORD2) (ORD1 sera le premier serveur, ORD2 sera le deuxième serveur). Le mot de passe de l'administrateur d'Oracle sera tamd (pour tout le monde et pour tous les comptes). Ce mot de passe sera attribué aux deux comptes d'administrateur de la base de données (Sys, system) qui sont créés automatiquement par Oracle. (On peut envisager un troisième serveur d'oracle !).
- **A4/** Vérifier que le serveur d'Oracle est bien installé en tentant une connexion. **Indication :** Sous une fenêtre de commande de ORD1 (Win1) taper : **sqlplus system/tamd**

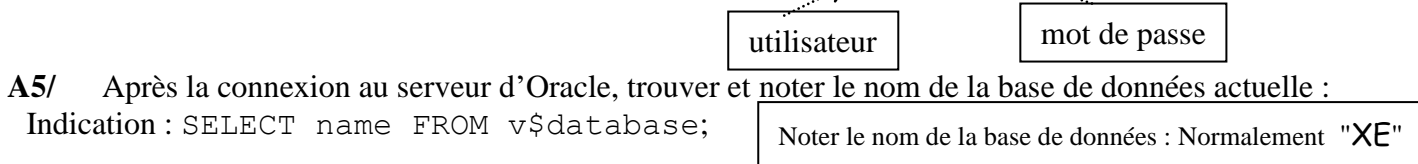

**A6/** Maintenant :

- Sur la machine serveur ORD1, vérifier que le processus "listener" (le nom de ce processus est tnslsnr) est actif (est en court d'exécution) : Gestionnaire de taches (controle + alt + sup) ... tnslsnr. Vérifier également que les paramètres dans le fichier d'initialisation **listener.ora** sont corrects (voir le model dans l'annex2). Si non, il faut corriger ce fichier puis relancer le "lestener".
- Sur la machine client ORD2 : éditer le fichier tnsnames.ora puis vérifier que les paramètres d'accès à au serveur d'oracle à distance sont corrects (voir le model dans l'annexe2). Si non, il faut les corriger. *On peut passer par l'interface graphique d'Oracle : Menu démarrer → Onglet tous les programmes → oracle Client11g\_home → outil de configuration → assistant de configuration oracle net → configurer une methode de resolution de nom*  $\rightarrow$  ...
- **A7/** A partir de la machine (ORD2) tenter une connection sqlplus au serveur (ORD1) Indication **: sqlplus system/tamd@BD1.** (Pour comprendre le role du paramter "**BD1"** voir annexe 2).

## **Noter dans votre compte-rendu les difficultés rencontrées pour configuration client/serveur.**

**Exercice B. Les fichiers et les processus d'oracle** : Certaines questions de cette partie nécessites un privilège dba. Donc ouvrir une session oracle de type dba comme **sys** ou **system** (sqlplus system/tamd).

Sous SQLPLUS, pour obtenir une trace de tout ce qui s'affiche à l'écran, utiliser la commande : spool nom\_de\_fichier.txt ceci va faciliter la rédaction de compte rendu

**B1/** Trouver le nom (ou le IP de la machine de SGBD. **indications :**

select distinct machine FROM v\$session; select distinct HOST NAME from v\$instance;

**B2/** Lancer puis interpréter les requetes ci-dessous :

- select VERSION from v\$instance;
- select STARTUP TIME from v\$instance;
- select username FROM v\$session;
- desc DBA USERS; select username FROM DBA USERS;

**B3/** Trouver les fichiers d'archivage. Indication : select member FROM v\$logfile; Voir polycopié cours page 9.

**B4/ Trouver les fichiers de contrôle. Indication: SELECT** name FROM v\$controlfile;

**B5/** Trouver les fichiers de données de la base de données actuelle. Indication : consulter la table système V\$DBFILE. (desc V\$DBFILE; puis select name ...;)

**B6/** Trouver les emplacements de fichiers de données précédent. Sont-ils accessible ? pourquoi ?

**B7/** Consulter la table V\$PARAMETER puis analyser son contenu

Indication: describe V\$PARAMETER, puis SELECT … FROM V\$PARAMETER

**B8/** Donner l'ensemble de processus système relatifs à oracle.

**Indication :** Sous Windows consulter la liste des taches (cont+alt+sup) (certains taches sont des threads comme : DBWR, LGWR, SMON, SMON , PMON,... pour les afficher lancer les equêtes : select name from v\$bgprocess; puis select program from v\$session; On peut combiner les deux requêtes en une seule avec jointure. On peut aussi les afficher en passant par le menu démarrer de Windows → oracle--- →outils de configuration--- → oracle assistant administration--- →oracle managed object→ computer→nom de la base de données → information sur les process... On trouve entre autre les processus (certain sont threads sous Windows) : DBWR, LGWR, SMON, SMON , PMON... (Sous Unix (Linux) on tape : ps -aux | grep oracle | grep votre nom).

**Exercice C. Création des comptes (**des utilisateurs**) Oracle** . Ce travail est à faire uniquement sur la machine ORD1.**Indication :** On peut exécuter le scripte SQL ci-dessous :

```
create user U1 identified by U1;
grant CONNECT, RESOURCE to U1;
create user U2 identified by U2;
grant connect, resource to U2;
```
**C.1/** Utiliser les scriptes disponibles sur  $193.48.166.225$  -> m2 ou sur (http://nakech.free.fr/creer cirque1.sql), (http://nakech.free.fr/creer\_cirque2.sql)

Pour créer sur chacune des deux machines la structure des quatre tables de la base en intégrant les contraintes d'intégrité (local) nécessaires et notamment les références (clé étrangère).

### **C.2/** Peupler CIRQUE1 et CIRQUE2

**Remarque :** Oracle ne gère pas automatiquement les références décrites dans les scriptes de création. La solution qu'on va adopter dans un premier temps est de **corriger les erreurs** de références entre les deux Bases. On verra plus tard comment **Oracle assure l'intégrité référentielle des BDD avec l'utilisation des «trriger».**

**C.3/** Peupler les tables de la BD CIRQUE1 en exécutant le scripte insertion\_cirque1.sql qui est disponible sur **<http://193.48.166.225/m2/> (ou sur mon site frée)**

**C.4/** Idem peupler les tables de la BD CIRQUE2 en utilisant les données décrites dans les tables plus hautes. ( penser aux contraintes d'intégrités en local). **…/…**

**Exercice D/** L'objectif de cet exercice est de réer et tester un lien entre deux BDs une locale l'autre distante. Rappelons que le fichier tnsnames.ora décrit les différentes BD distantes qui sont accessibles par la BD locale. Ce fichier est dans le répertoire ORACLE\_HOME/network/admin

Dans la suite on suppose que les deux machines sont **alO4-07** et **alO4-06**, l'utilisateur "oracle" de la première machine est **aurelien** , et l'utilisateur "oracle" de le deuxième machine est **arnaud.** 

Arnaud est un utilisateur oracle de la base 'BD\_AURLIEN' sa création peut se faire par la commande suivante : create user arnaud identified by mot\_passe

Pour donner à Arnaud les droits de connection et de pouvoir créer des tables : grant connect, ressource to arnaud;

Et pour donner à Arnaud le droit d'utiliser les tables de l'utilisateur Aurlien : grant select on aurlien.personnel to arnaud; …

D.1/ (Travail à faire par *arnaud* ) Éditer le ficher **tnsnames.ora** puis **ajouter l**e bloc ci-dessous **(voir annexe pour un exemple complet)** :

/usr/local/oracle/product/11g/network/admin/tnsnames.ora

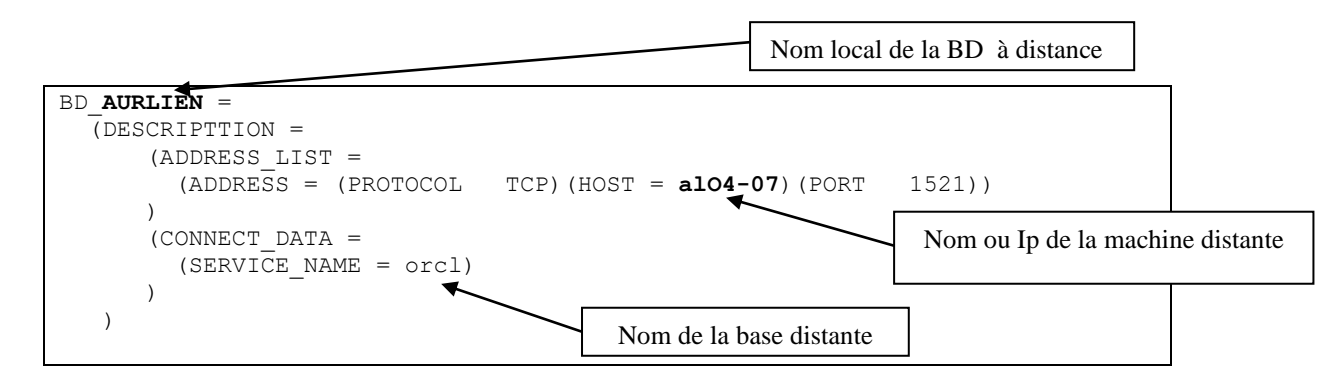

Cet ajout permet à *arnaud* d'acceder à la BD de AURLIEN (par la creation des alias).

D.2/ Idem, aurelien doit également configurer l'accès à la BD distante de arnaud

D.3/ Créer un liens entre la BD locale et la BD distante.

Command SQL :

create database link <nom> connect to <utilisateur de la base cible> identified by <mdp dans DB cible> using <nom de la base cible>.

 <nom de la base cible> doit être défini comme alias dans le fichier **tnsnames.ora** décrit plus haut. La commande de création de lien que *arnaud* doit faire est donc :

create database link lien\_a connect to arnaud

indentified by mot passe using 'BD AURLIEN' ;

D.4/ Tester ce lien par les requetes SQL suivantes : Desc dba db links; select \* from dba db links;

select owner, db link, username from dba db links;

select \* from aurlien.personnel@lien a;

**D.5/** Essayer d'afficher la structure d'une table de la base distante **(** desc aurlien.personnel@lien\_a )

**Exercice E/** Le but de cet exercice est de créer une vue unique permettant de d'afficher l'ensemble de données repartie (sur les deux machines) d'une table comme une table unique. **La création des vues passe par les étapes suivantes :**

E.1/ Rendre le lien qu'on vient de créer transparent par la création d'un synonyme : create synonym personnel distant for aurlien.personnel@lien a;

E.2/ Une requête de création de vue pleuvant être donc :

create view tout personnel as select \* from personnel **union** select \* from **personnel\_distant ;** 

- E.3/ Vérifier : select \* from tout\_personnel
- E.4/ Créer et tester les autres vues.

…

**Exercice F/** Le but de cette exercice est de faire quelques requêtes SQL pour manipuler la BDD.

F.1/ Tester une mise à jour directement sur le lien et sur la table local update aurlien.accessoire@lien a set volume = volume +  $0.1$ ;

Vérifier sur la machine local et sur la machine à distance ( Ne pas oublier les **commit**)

- F.2/ Tester une mises à jour sur une vue totale . Votre conclusion ?
- F.3/ Modifier la structure de la table accessoire en ajoutant une contrainte supplémentaire alter accesoire (constran volume ck (volume  $\leq 10$ )) ; alter aurlien.accessoire@lien a (constran volume ck (volume <=10 )) ;

On notera qu'Oracle n'autorise pas les commandes CREATE, ALTER et DROP de définition de données distantes.

F.4/ Tester maintenant des mises à jour violant les contraintes précédentes

**Exercice G/** Créer quelques requêtes à base de jointures et/ou de requêtes imbriques, par **exemples :**

- G1. Afficher les personnels qui utilisent l'accessoire Ballon ;
- G2. Afficher les accessoires utilisés par les Jongleurs ;
- G3. Trouver les noms de personnels assurant au moins deux numéros
- G4. Afficher le nombre des numéros utilisant des accessoires rouges
- G5. Donner le nombre de personnels jouant chaque rôle
- G6. Donner le nombre des numéros assures par chaque personne.

### **CR : Dossier à rendre par Binôme par mail au nakechb@free.fr avec comme objet**

### **m2BDD\_tp1\_votre\_nom.**

Le CR comportant :

- Toutes les requêtes utilisées avec un échantillonnage significatif d'exécution.

- Vos remarques et commentaires à chaque fois où il y a une nouvelle notion abordé (la configuration des

machines virtuelles (ou réels) en réseaux, la configuration des Oracles distribués, …).

**Date limite** : Avant mon prochain cours le 4/1/2017.

**Pour faciliter la rédaction de votre CR, le sujet est disponible sur : http://193.48.166.225/m2 Ou sur : http://nakech.free.fr/m2tp1.pdf**

```
create table personnel (nom varchar(40), role varchar(20),
               constraint personnel pri primary key(nom));
create table numero (titre varchar(30), nature varchar(20), responsable varchar(40),
               constraint numero pri primary key(titre),
               constraint numero etr foreign key(responsable) references personnel(nom));
create table accessoire (nom varchar(30),couleur varchar(10),
                        volume number(4,1), ratelier number(2), camion number(1),
                        constraint accessoire pri primary key(nom));
create table utilisation (titre varchar(30), utilisateur varchar(40),
                accessoire varchar(30),
               constraint utilisation pri primary key(titre, utilisateur, accessoire),
               constraint utilisation_et1 foreign key(titre) references numero(titre),
               constraint utilisation et2 foreign key(utilisateur) references personnel(nom),
               constraint utilisation et3 foreign key(accessoire) references accessoire(nom));
Saisie sur machine 1
insert into personnel values ('Clovis','Jongleur'); 
…
insert into numero values ('Les Zoupalas','Jonglerie','Clovis'); 
…
Saisie sur machine 2
insert into personnel values ('LEBRAS', 'Joncleur') ;
…
insert into numero values ('Les Fauves', 'Clownerie', 'LEBRAS');
```
### **Annexe2 : Rappel sur SQLPLUS-Oracle**

### **Notion de transaction en base de données**

**Une transaction** est un ensemble de modifications de la base qui forme un tout indivisible. Il faut effectuer ces modifications entièrement ou pas du tout, sous peine de laisser la base dans un état incohérent. Les Systèmes de Gestion de Bases de Données permettent aux utilisateurs de gérer leurs transactions. Ils peuvent à tout moment :

- Valider la transaction en cours par la commande COMMIT. Les modifications deviennent définitives et visibles à tous les utilisateurs.
- Annuler la transaction en cours par la commande ROLLBACK. Toutes les modifications depuis le début de la transaction sont alors défaites.

En cours de transaction, seul l'utilisateur ayant effectué les modifications les voit. Ce mécanisme est utilisé par les systèmes de gestion de bases de données pour assurer l'intégrité de la base en cas de fin anormale d'une tâche utilisateur : il y a automatiquement ROLLBACK des transactions non terminées.

```
Rappel de quelques instructions SQL utile pour ce TP :
operateur UNION :
        SELECT ... 
        UNION (SELECT ...) 
operateur MINUS : 
        SELECT ... 
              MINUS (SELECT ...)
```
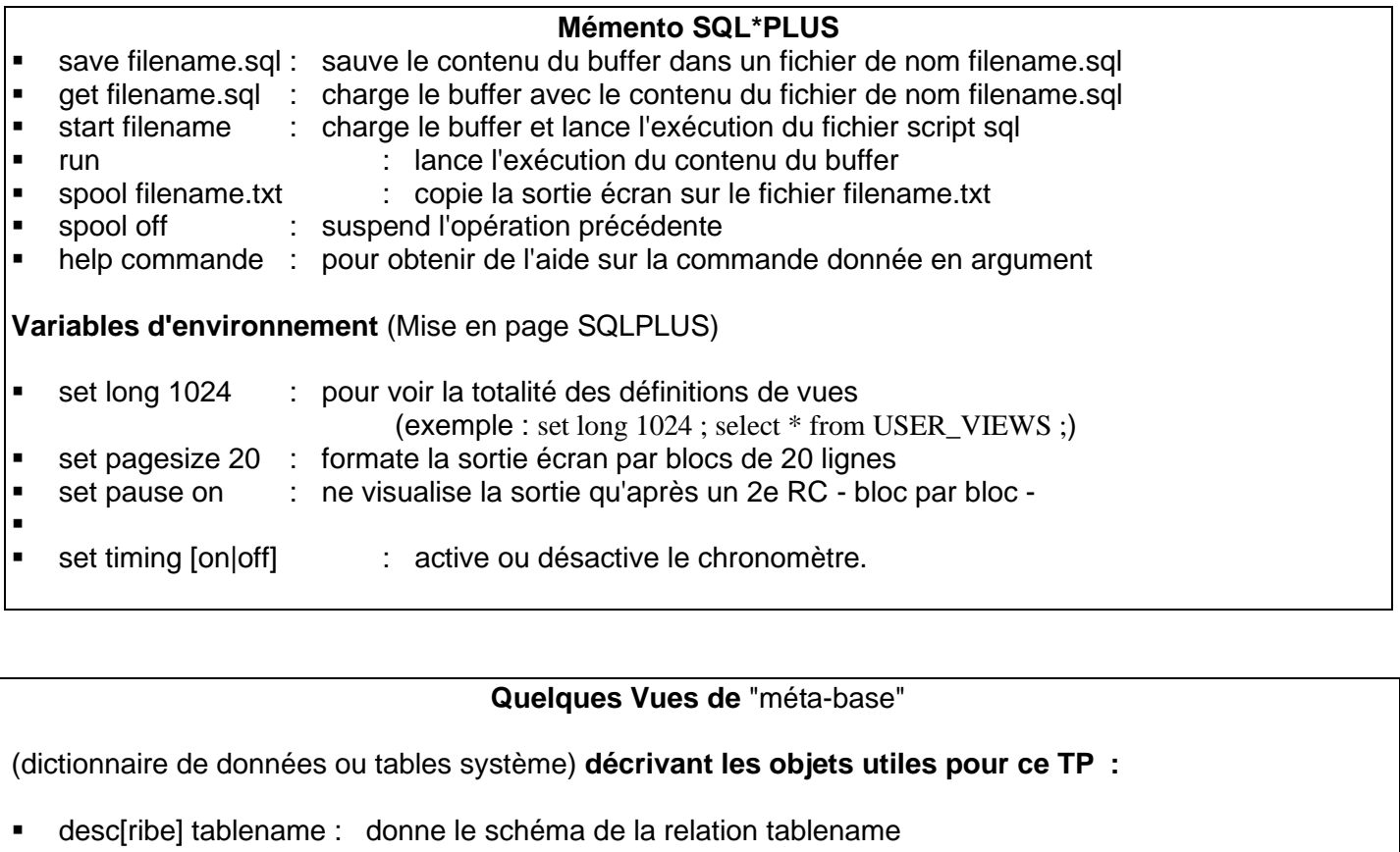

- all\_catalog : table système donnant toutes les tables accessibles
- user\_catalog : table système donnant les seules tables du USER
- all\_objects : table système donnant tous les objets accessibles
- 
- user\_objects : table système donnant les seuls objets du USER
- user\_sys\_privs : table système donnant les privilèges système du USER
- user tab privs : table système donnant les privilèges sur les objets accessiles
- USER\_TABLES : Description des tables créées par l'utilisateur.
- **USER TAB COLUMNS : Description des colonnes de chaque table ou vue créée par l'utilisateur** courant. Chaque ligne de la vue col décrit une colonne.
- **USER TAB COMMENTS : Commentaires sur les tables et les vues créés par l'utilisateur.**
- **USER TAB GRANTS MADE : Droits sur ses objets, tables ou vues, donnés par l'utilisateur.**
- USER\_USERS :Informations sur l'utilisateur courant.
- USER\_VIEWS :Texte des vues créées par l'utilisateur.

#### **Exemples :**

**desc** all\_db\_links; SELECT \* FROM all db links;

- Pour obtenir une liste complète des vues statiques DBA utiliser la requete suivante : desc dict ; select \* from dict where table name like 'DBA%'
- Synonymes **:** Les noms des vues étant assez longs, les synonymes suivants ont étés définis : COLS : Synonyme pour USER\_TAB\_COLUMNS MYPRIV : Synonyme pour USER\_USERS TABS : Synonyme pour USER\_TABLES OBJ : Synonyme pour USER\_OBJECTS SYN : Synonyme pour USER\_SYNONYMS cat : synonyme pour user catalog

### **Exemples :**

la requete : select \* from tabs; Affiche une liste des tables de l'utilisateur. la requete : select \* from SYN …

#### **Annexe 3 : Exemples de fichiers de configuration**

**listener.ora** Ce ficher gère les demande d'accès à distance.

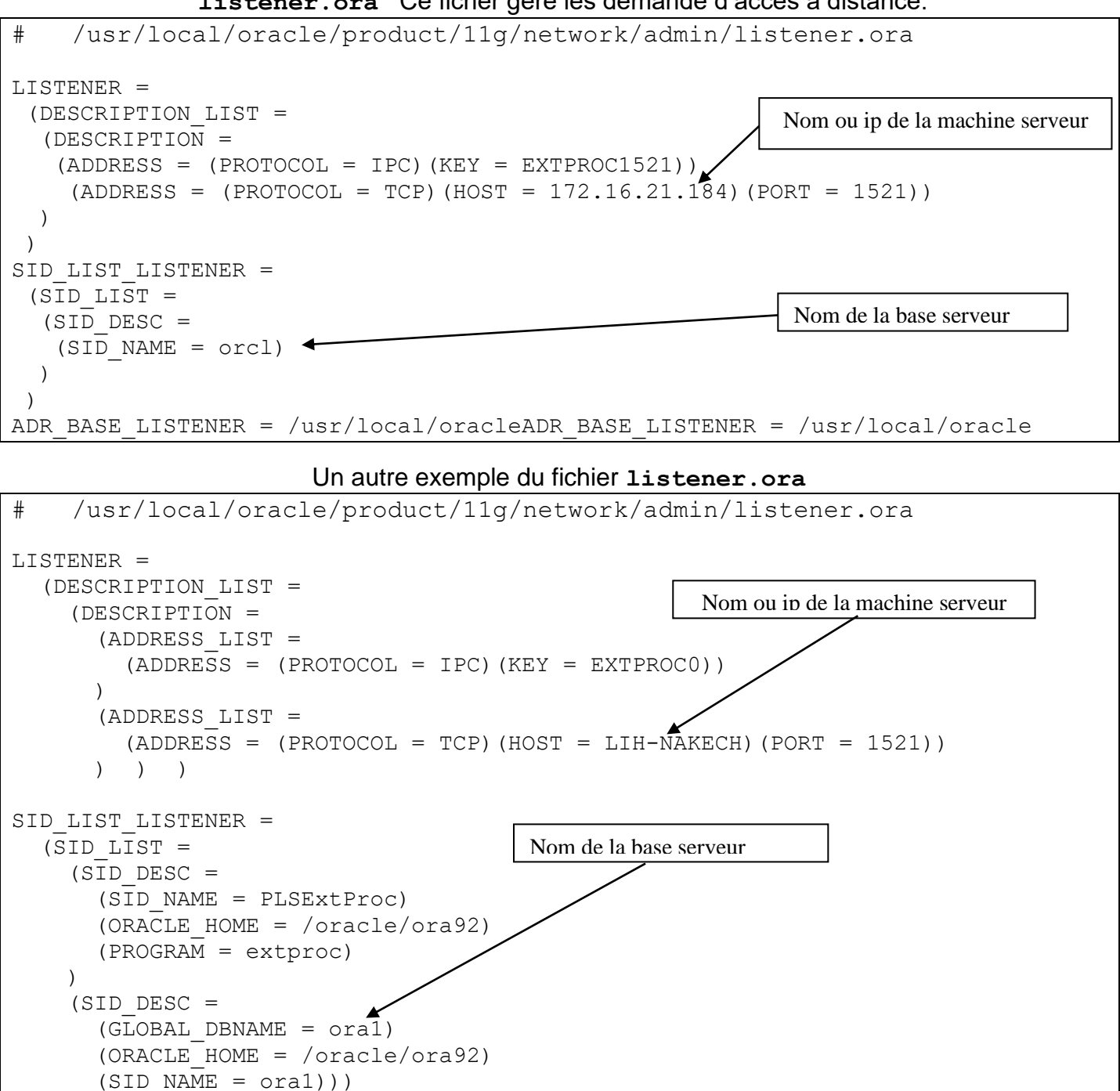

#### select name from v\$database;

set linesize 121 col name format a40 col value format a40

### **# site 1 (de Pascal)**

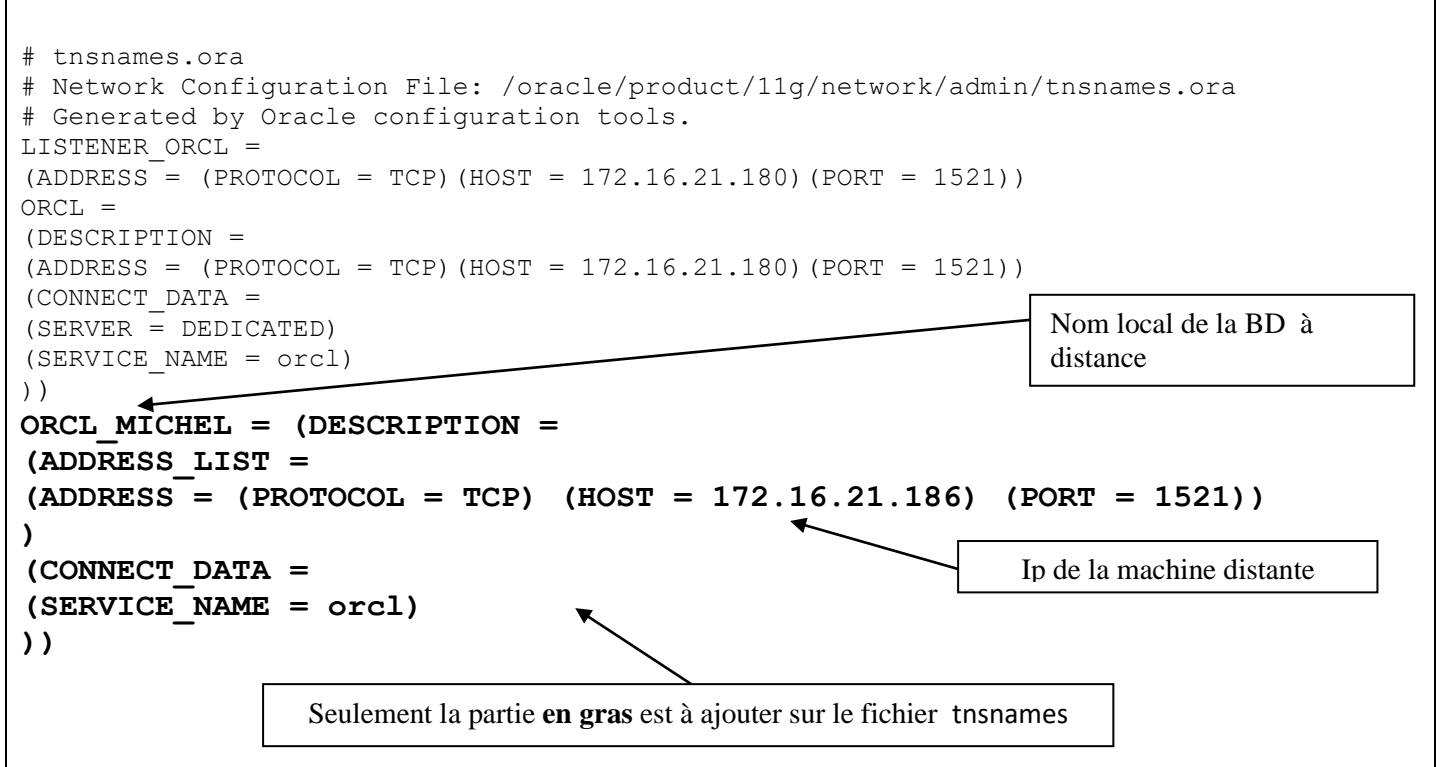

### **# site 2 (de MICHEL)**

```
# tnsnames.ora Network Configuration File: 
/oracle/product/11g/network/admin/tnsnames.ora 
# Generated by Oracle configuration tools.
LISTENER_ORCL =
(ADDRESS = (PROTOCOL = TCP)(HOST = 172.16.21. 186)(PORT = 1521))
ORCL =(DESCRIPTION =
(ADDRESS = (PROTOCOL = TCP)(HOST = 172.16.21. 186)(PORT = 1521))
(CONNECT_DATA =
(SERVER = DEDICATED)
(SERVICE_NAME = orcl)
)) 
ORCL_Pascal = (DESCRIPTION =
(ADDRESS_LIST =
(ADDRESS = (PROTOCOL = TCP) (HOST = 172.16.21.180) (PORT = 1521))
)
(CONNECT_DATA =
(SERVICE_NAME = orcl)
))
                                                               Nom local de la BD à distance
                                                               Ip de la machine distante
```
#### **Commentaire :**

- Alias (ORCL MICHEL) est entré dans le fichier de configuration tnsnames.ora du site1 (site de pascal). Il permet de référencer la base de données orcl hébergée sur la machine site2 ayant pour adresse IP 172.16.21.186. Aussi, cet alias permet de se connecter à cette base distante en utilisant le port "1521".
- De même pour que le site2 se connecte au site1, on procède de la même manière sauf il faut changer l'alias (ORCL\_Pascal) et les adresses IP sur le fichier tnsnames.ora

```
CREATE OR REPLACE PROCEDURE raise salary
(v_id in emp.empno%TYPE)
IS
BEGIN
  UPDATE emp
  SET sal = sal * 1.10
  WHERE empno = v id;
END raise salary;
/
```
L'exemple ci-dessus montre une procédure contenant un paramètre IN. L'exécution de cette instruction dans SQL\*Plus crée la procédure RAISE SALARY. Une fois appelée, RAISE SALARY prend le paramètre du numéro d'employé et met à jour l'enregistrement relatif à l'employé et lui affecte une augmentation de 10 pour cent.

Pour appeler une procédure dans SQL\*Plus, on utilise la commande EXECUTE : SQL> EXECUTE raise\_salary (7369)

CREATE OR REPLACE PROCEDURE query emp (v\_id IN emp.empno%TYPE, v name OUT emp.ename%TYPE, v salary OUT emp.sal%TYPE, v\_comm OUT emp.comm%TYPE) IS BEGIN SELECT ename, sal, comm INTO v\_name, v\_salary, v\_comm FROM emp WHERE empno = v id; END query\_emp; /

SQL> START emp\_query.sql Procedure Procedure created created.

```
SQL> VARIABLE g_nameVARCHAR2(15)
SQL> VARIABLE g_sal NUMBER
SQL> VARIABLE g_commNUMBER
SQL> EXECUTE query emp(7654,:g_name,:g_sal,:g_comm)
     PL/SQL procedure procedure successfully successfully completed
```
SQL> PRINT g\_name g\_sal g\_comm